# The South Bay Mug

A Monthly Cupful For South Bay Apple Mac User Group Members, Dec. 2005

# MAChinations

## A personal view from Bob

## **Web Browsers**

ne of the most useful applications on your Mac is the web browser. It's an application that lets you display and interact with HTML documents (web pages) on the Internet or on your Mac. Macs comes with Safari, an excellent, browser, but there are others. http://darrel.knutson.com/mac/www/browsers.html lists over 80 browsers that work in OS X and most are free. For those still using OS 9 the choice is very limited. Except for iCab, support of OS 9 browsers has ceased. Netscape and Internet Explorer 5 are still viable but don't support new web standards.

Browsers I use are Safari, Firefox, Opera, iCab, Mozilla, Camino, Netscape and Internet Explorer. I just downloaded a new, interesting one called Flock, that's based on FireFox and still a beta. It has built-in capability to add entries to your blog, share bookmarks with del.icio.us, and add photos to Flickr.

The Web Standards Project is a grassroots coalition fighting for standards that ensure simple, affordable access to web technologies for all. They have put together a test page called Acid2 that tests a browser against a battery of web standards. Go test your browser. Safari stacks up well.

Unfortunately there are some web sites that don't adhere to standards and may work with only some browsers, so it necessary to have more than one in your arsenal. Because Microsoft is such a big force and likes to go it's own way, some sites require Internet Explorer. Use Terminal or the free program Safari Enhancer to activate a Debug menu with many useful functions. It lets Safari impersonate Internet Explorer. It can tell a web site, "Hey, I'm Internet Explorer for Windows, so open the door."

Safari was one of the first to support tabbed browsing, a Bookmarks bar and an integrated Google search bar. Other, less obvious, capabilities are:

- Select text in any Safari window, control-click and search using Spotlight or Google.
- Control-click a web image to download it or add it to your iPhoto Library.
- Save a page as a "web archive." This stores all the contents of the page for later viewing.
- Email contents of a web page using Apple Mail.
- Enter text in the Google bar, hit Command-return and the search will open in a new tab.
- View RSS feeds of articles in the browser window.
   RSS (Really Simple Syndication) lets you quickly scan large numbers of articles.
- There's a search field at the bottom of the Bookmark view to search bookmarks, history or RSS feeds in a specific folder or the entire collection.
- View and download PDF files directly. Controlclick to page through it or zoom in and out.
- Turn on private browsing to prevent any browsing information from being stored on your Mac.

Select content (text and images) in the browser window and copy-paste or drag to a TextEdit window. Everything is copied, including graphics and links. Unfortunately, if you select a table its tabular format is not preserved. This is not a problem with some of the other browsers, e.g. FireFox, Camino. Flock and iCab.

Golly! I'm at the end and I've only talked about Safari. Maybe more in future months.

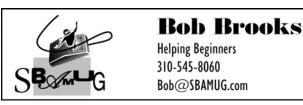

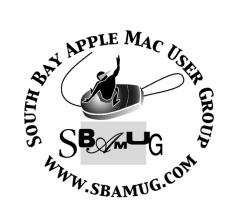

P. O. Box 432 Redondo Beach, CA 90277-0432

310-644-3315

Email: info@sbamug.com

## Welcome to

## SOUTH BAY APPLE MACINTOSH USER GROUP

You and your friends are invited to attend our next meeting. Our membership dues are only \$35 per year, entitling you to this newsletter each month and many more benefits. If you would like to become a member or get more info on SBAMUG, feel free to check out our web site at:

www.sbamug.com

## Meetings are held at the

Redondo Beach Community Center 320 Knob Hill, Redondo Beach (see map & directions on page 11)

## Officers & Volunteers:

| PresidentGlen Terry                            |
|------------------------------------------------|
| Vice PresidentBob Brooks                       |
| SecretaryWayne Inman                           |
| TreasurerJohn Bernardo                         |
| Directors at Large: Dave Nathanson, CW Mitchel |
| Jim Pernal, Dorothy Weeks & LJ Palmer          |
| Membership ChairmanCW Mitchell                 |
| WebMaster & User Group Ambassador              |
| Bob Brooks                                     |
| Technical AdministratorDave Nathanson          |
| USPS LiaisonDon Myers                          |
| PD Disk EditorJim Pernal                       |
| Program ChairmanGeorge Kiefer                  |
| Newsletter EditorJohn Bernardo                 |
| Raffle ChairmanGeorge Griffiths                |
| Refreshment CrewThe Apple Blossoms             |
|                                                |

## **Membership Report:**

(You may notice your name is in larger letters on your card. That is so it can be used as a name tag at the meetings.)

Current Membership - 179

Welcome New Members -

Larry Bender

<u>Thank You Member Renewals -</u>
Paul Curry, Larry Bates, David Moorhead,
Richard Zigrang & Sylvia Zinman.

## **MONTHLY CALENDAR**

1st Wed - SBAMUG Core Group Mtg @ announced locations, 7:30 pm 1st Thur - LB Mug @ Emerson School, Palo Verde & Willow, Long Beach, 7 pm 1st Sat - Orange Apple UG, Orange Coast College, Chem Bldg, Costa Mesa, 8am-1pm 3rd Sat - Adobe Tech Exchange Toyota Bldg on Grammercy near 190th, 9 am; \$10 Last Wed - SBAMUG Monthly Meeting Last Tues - WOCMUG @ Emerson School, Palo Verde & Willow, Long Beach, 7 pm Last Sat - TRW / Northrop Ham Radio & Computer Swap Meet, 7 am - 11:30 am

The South Bay MUG is published by the South Bay Apple Macintosh User Group (non-profit). Excerpts may be reprinted by user groups and other non-profit media. Credit must be given to SBAMUG and the author. In addition, a copy of all reprinted materials must be sent to us at the address listed above. The South Bay MUG is an independent publication not affiliated or otherwise associated with or sponsored or sanctioned by Apple® Computer, Inc. The opinions, statements, positions and views stated herein are those of the author(s) or publisher and are not intended to be the opinions, statements, positions or views of Apple® Computer, Inc.

Members are invited and encouraged to submit articles and original artwork for publication. Newsletter

deadline is the first Saturday of the month. Articles may be edited to fit in available space.

Please send to: john@sbamug.com

## SBAMUG DECEMBER 2005 PD CD

Happy Holidays to one and all. Full eight items so lets get started.

## BoomRecorder-2.0.5.dmg

Likely too high end for most folks, but this shows what you can get in Mac Shareware.

Simultaneous recording of up to 32 channels of audio. Timecodes and the like for movie studio recording needs, but this should work for live music and the like too. Alas I do not have a multichannel audio input setup card, so I can't really check this program out. For OSX 10.4 or better.

### earthdesk.dmg

Desktop screen saver program that shows the real time earth, sun and night, the moon, city lights and if you wish goes out to the internet and grabs the clouds too! OSX 10.2 or better.

## KeithsIPodPhotoReader.sitx.txt Folder

This utility will pull the small "thumbnail" size photos off the iPod and copy them to any Mac computer. Per the beginners group question, this is not the full size photo which is just another data file for storage if you set your iPod up to do this. Now the small files are small to save room on the iPods, and at the small size of the screens one can't notice. These thumbnails won't print out great, but if you need this then this is the program.

#### **Gremdan Teleprompter Display**

Turns your Mac into a teleprompter. Displays speech text as a full screen scrolling text. Adjust fonts, size and scrolling speed. Drop in a text clipping or type it in. OSX

## Memtest412.dmg

A comprehensive memory tester. Can run from the finder, but best run from the single user command line without any of OSX parts run. User manual explains how, advanced beginners and up will find it easy. Saves results in a log file you can review after you reboot into OSX. Does take a while to run; I had to shut down my machine to write this article. The advantage here is that is may catch subtle ram issues missed in a 30 second test, especially since the Ram needs of the operating system of OSX leaves a lot of memory un-testable, because it's in use.

## MSHVolcanoCam.wdgt

Another Widget, so for OSX 10.4 only. Shows the Internet Mount St Helens cameras, plus the alert level. Reminds me of a Washington State couple that said they would not live in California because of the natural disasters that could occur, and nothing could ever happen in their state!

## Podner.dmg

Another program I can't fully evaluate, since I don't have a video iPod. If you do, then this program makes it easy to convert and make video playlists. Can batch convert multiple videos at one sitting. OSX 10.3.9 or better.

## TextWrangler 2.1.1.dmg

Text editor with powerful search and replace capabilities. Good Unix and Server Admin tool, in addition to general use. "Best Traditions of Barebones Software". For OSX 10.3.5 or better.

CD for this month will be at the December meeting as the November-December 2005 CD.

Catch you at the January 2006 meeting,

Jim Pernal

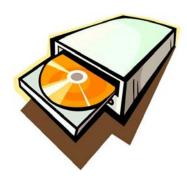

# FRESHLY SQUEEZED REVIEWS: RAPIDWEAVER V3.2

By Frank Petrie ~ Macsimum

It has been about a year since I wrote my original review about the shareware WYSIWYG editor, RapidWeaver. I was less than enthralled by it to be polite. And a good number of you were appalled by my review. I was called "bias" and "petulant." As of late, the vitriolic tone has reduced, but I still receive constant requests to revisit, RapidWeaver. So, here you are.

So, you want to build a quick website for yourself that family and friends visit? But if you don't want to learn all about tags and CSS, you'll have to get a WYSIWYG editor. That's where RapidWeaver fits into all of this.

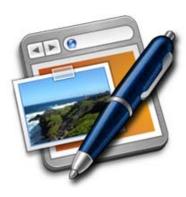

"RapidWeaver is a next-generation web design application to help you create professional looking web sites in minutes. No knowledge of complex code is required, RapidWeaver will take care of all that for you."

It will? OK, let me take a second look.

#### THE GOOD

Simple installer. Drag-n-drop. Upon double-clicking the icon, you're presented with a large pane that has a left-sided list pane like you find in most Mac apps, and a large pane for the body of your site. In the Body pane, you're presented with four choices. Of course, begin with Getting Started. It has a Themes Drawer to choose a preconfigured layout for your site, thereby saving you the agony of designing graphics.

Pick your theme and start adding content. That's all you need do to begin constructing your site. You can set up extra pages and subpages. And literally, you can build an easily navigated site in less than half an hour. The templates are clean and not cluttered which is definitely a bonus. You do have a choice of what kind of page you want to make: a photo page, styled text, QuickTime movie, etc. And there is an Inspector to tweak all your work.

Once you've completed your site, it's time to publish your site onto the web so that you can share it with others. And it's made easy as the publish button is located atop the body pane and allows you to upload to a FTP site or your .Mac account.

Lastly, make sure that you inform people your site's URL, so they can visit it.

#### THE BAD

It would be nice to have a few three-column layouts to choose from.

## THE UGLY

Nada.

#### THE CLOSE

I'm still not enamored with the \$34.95 price. I think that it should be more in the \$25.00-\$27.99 price range. But I can say without hesitation that if you're looking to construct a website without getting your hands dirty, this is for you. I dare say even your parents could set this up.

Will you end up with a high-end interactive site? No. That's requires high-end software that costs upwards of a thousand dollars. But as many of your letters have pointed out, RapidWeaver sits comfortably with their iApps.. And you will end up with a site that you can be proud to send surfers to.

Now, am I back on your Christmas card lists? :-)

RATING: 9 out of 10

Product: RapidWeaver v3.2 Company: RapidWeaver Software www.realmacsoftware.com Requirements: OS 10.3.9 Price: \$34.95 USD

Test Rig:

PowerMac 1.42 DP/1.5 GB RAM/OS 10.4.3

Review Date: 30 November 2005

©2005 Frank Petrie - Freelance writer, Macsimum Frank Petrie is a freelance writer, curmudgeon, technologies and products specialist.

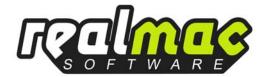

# INTELLIHANCE PRO 4 PHOTOSHOP PLUG-IN

By Maria O. Arguello ~ MLMUG

Intellihance Pro 4 is a powerful plug-in for Photoshop that enhances your images to look their best. It is easy to use, the easiest plug-in I have used for quick image enhancement. It automates tasks like color correction, sharpening, contrast, dust and scratches removal, saturation, brightness, contrast, and more. Additional features include Fine Tune Mode, Power Variations Mode, Image Grid and Actions and Batch Processing.

The installation was quick and easy. Within minutes I was up and running enhancing my images.

The Intellihance Pro User Guide is very clear and easy to follow. The Quick Reference Card provides a complete listing of keyboard shortcuts.

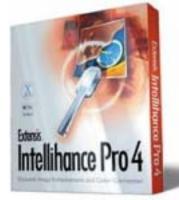

You have total control of

the enhancement in the host application such as Photoshop. Intellihance Pro 4 has presets that can be adjusted at will and viewed side by side after applying the effects of different adjustments or you can preview up to twenty-five settings combinations at once in the fully customizable preview window thus giving you single view or repeating image views.

I fixed an image I had taken of the Philadelphia Art Museum at night. My original image needed color adjustment and saturation. In the blink of an eye, I had the image looking great. It was so simple and fast.

One of my complaints about Photoshop plug-ins has been that it takes as long to learn to use them as it does to learn to use Photoshop. Therefore, I seldom sought the help of plug-ins until now. I am impressed with the versatility of Intellihance Pro 4. It is so powerful and easy to use that I wondered if the developers had been Apple programmers because they definitely capture the user-friendly quality that distinguishes the Macintosh.

I was curious about the change of the company for this plug-in from Extensis to onOne. Apparently onOne Software acquired several Photoshop plug-ins and QuarkXPress XTensions from Extensis, Inc. and Lizard Tech and re launched them under the onOne Software brand on July 2005. onOne is committed to continue developing software for professional photographers, graphic designers, web publishers and the pre-press/publishing markets. The plug-in is pricey but worth it.

Product: Intellihance Pro 4
Company: onOne < http://www.ononesoftware.com>
Price: \$149.95
System Requirements for the Macintosh:
\* Adobe Photoshop CS or CS2
\* Apple Macintosh G4, G5 or higher
\* Mac OS X, 10.3 or higher
\* 128 MB RAM
\* 8 MB of available hard-disk space
Test System: 1.5 GHz PowerPC G4, 2 GB DDR
SDRAM with Photoshop CS2
Reviewer: Maria O. Arguello
Rating: 4.5 out 5 apples

## MAC NEWS EDITOR WANTED

It will soon be the New Year and it is time to cook up some new ideas. SBAMUG is looking for someone willing to summarize each month's Mac news in a regular column for the newsletter. This means the ideal candidate will visit five or six Mac news sites several times a week, and distill four weeks worth of news into a short synopsis for our newsletter. The ideal candidate will know how to type and how to write a sentence, possess AppleWorks or Microsoft Word software, and frequent the major web sites that distill Mac industry news.

Columns will be due by the first Saturday of the month and no long-term commitment is required. You should have enough editorial judgment to pick out the key points for reprinting in the newsletter, and be able to condense marketing jargon to two or three sentences for each news item. Graphics or PR photos may be included if the writer wants to spend the time to put them together.

If you would like to take this on, please contact John Bernardo via email: john@sbamug.com

# REVIEW: MAC OS X TRAINING FOR WINDOWS USERS DVD

By Phil Shapiro ~ VMUG

Apple's dirty little secret is that they provide virtually no bundled training materials helping new Mac owners learn to use the computer they just bought for a couple thousand dollars. So new Mac owners are faced with the predicament of either: Spending time and money on books and training materials; relying on the generosity of Mac-using friends and relatives to continually bail them out; or hiring a consultant for a couple hundred dollars to explain how to use the features of a computer they just spent a couple thousand dollars on. None of these options are particularly appealing. A new option is available today that costs all of \$35.

This Mac training DVD by Terry White, president of the MacGroup Detroit user group, is worth far more than \$35. The only way to characterize this DVD is to say that it is exceedingly well done. Terry White gives a tour of Mac OS 10.4 Tiger that is clear, concise and comprehensive. He chooses his words very carefully to convey meaning. His intonations and voice are melodious to the ear. He speaks with confidence, knowledge and empathy.

While watching this DVD, every minute of the experience had me thinking: This is it. This is what Apple needs to bundle with every new Mac they sell.

# The Appropriate Person to be Making this DVD? To be sure, while this DVD is billed as being Mac

OS Training for Windows Users, the DVD would benefit anyone who needs general training on how to use a modern Mac.

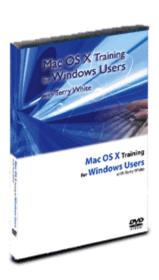

I have to say that I found the comparisons to Windows features light. While Terry White is an incomparably excellent explainer, he ought to have used more Windows-friendly terminology in the DVD. When he explains that people should press the Return key, he might not realize that Windows users have never heard of a Return key. He ought to have

said: Press the Return key, which Windows users know as the Enter key.

The appropriate person to be creating a training DVD of this kind is a Windows expert who recently made the transition to being a Mac user. Only they can truly convey – through first-hand experience -- the myriad of little tips and tricks that others need to know. I would love to see Terry White create a second volume DVD in this series, in conjunction with a team of Windows experts who have made the transition to the Mac. Who should fund the development of that DVD? Apple should.

Getting back to the review, this DVD is strong throughout all 2 hours 15 minutes of its presentation. What makes it particularly effective is that the DVD presents the most useful and important information first. In the first section of this DVD Terry White covers the top 10 things you need to know about your Mac. True to word, he beautifully covers the top 10 things people new to the Mac need to know about how to launch applications, quit applications, configure the Dock, etc.

All 31 chapters of this DVD cover material that Mac users need to know. What sticks in my mind is the wonderful tour of Safari and Mac OS Mail. I ended up learning about features of Mac OS 10.4 (Tiger) that make it far more compelling for me to upgrade from Panther.

## **Omitted Material**

I wish this DVD would have given a tad more coverage of Firefox, though. Last week (October 20, 2005), Firefox reached the 100 million downloads mark. I like Safari, but Firefox is the browser that lets me get more work done in a day. Since more minds around the world are working on improving Firefox than on improving Safari, to my mind Firefox is the browser offering the most value. A brief nod in the direction of Eudora email client might have also been appropriate. It's been my experience that the smartest people on the planet tend to prefer Eudora over Mac OS Mail. I wouldn't group myself in with that bunch, but I do have an everlasting fondness for Eudora.

In that respect, this DVD is a touch too Applecentric for this reviewer's tastes. Yes, the mothership produces some very fine software. They're not the only game in town, though.

(Continued on following page)

## How this DVD Was Made

My curiosity got the best of me while writing this review, so I asked Terry White if he used Snapz Pro software as the main tool to create this DVD. He promptly replied that he did. I imagine the other main software he used was DVD Studio Pro.

This brings me to the point about this DVD's menu navigation. Through no fault of Terry White, this DVD is unnecessarily difficult to navigate. The chapters of this DVD are nicely arranged 6 to a screen. That's fine. But the next and back buttons on the navigation screen are entirely inert to mouse clicks. The hotspot on these buttons is a square about 25 pixels to the left of these words. The square is invisible until you hover your mouse over it. Navigational hotspots need to extend to cover the next and back text items themselves.

This flaw in the navigation design might not be as apparent to people who are viewing this DVD in a consumer DVD player. I was viewing this DVD on my iBook laptop and was stymied for about 15 minutes when I first started viewing this DVD.

I hereby sentence the DVD Studio Pro design team to 10 lashes from usability expert Jakob Nielsen. (<a href="http://useit.com">http://useit.com</a>) It's fine for these lashes to be delivered virtually rather than physically.

#### Conclusion

If Apple Computer has any smarts at all, they would bundle 3 free copies of this training DVD with every new Mac they sell. The purchaser of the Mac would be able to pass along the two extra copies of the DVD to friends and colleagues. This concept is called expanding mindshare. I sometimes wonder whether Cupertino has ever heard of the concept.

In this information age, knowledge of how to use a computer is one of the most valuable skills people can have. As we move forward into the future, we can have a society where some people purchase that knowledge, and others are left clueless. Or we can have a society where everyone has access to the basic knowledge they need to know. Which society would you prefer? We are now given that choice.

Available from <a href="http://www.terrywhite.tv">http://www.terrywhite.tv</a>

\$34.95 (U.S.) / \$49.95 (Canada)

(\$25 U.S. for Apple user group members.)

**REMEMBER? V4.2** 

By D.Stewart

The program is just what the title states, it is a personal reminder. When you put it in your 'login items' your calendar will appear on the desktop at startup with those dates and events highlighted that are important to you. It will indicate what is happening on those times for that month or many months or years ahead.

The first time you launch the application you must set up an occasion file so that you will have an

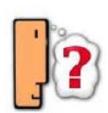

Occasion file Menu item. You can setup your occasion files for birthdays, anniversary, doctors' appointments, meetings, and etc. Each file can have about 2000 events. An Occasion can be a one time or repeating event.

Use the When field for the date or dates of the event and the What field for the description then save the event. You can save an event so it will repeat every year such as birthdays or anniversaries by entering only the month and the day in the occasion file.

If you wanted to have the first Sunday of every month for a reminder. You would use Which: First, Weekday:Sunday, Duration: 1. There are more examples in the Reminder Help. Reminder will delete old-nonrepeating events for you. However you can lock files you do not want deleted. There is a Pop-up alert window that will play a sound or speak a message that you should take care of right away. You can print your occasion's file, event list and calendar. There is also AppleScript you can use.

You can have your calendar look just the way you want. By changing the color, the size, along with the events on your calendar.

I have used this Shareware calendar since 1988 and couldn't be without it. System requirements Mac OS 10.3 or later. The cost is only \$20. Shareware Rocks.

"The most important trip you can take in life is meeting people half way." Henry Boyle

## BOOK REVIEW: MAC OS X TIGER POCKET GUIDE

By Chuck Toporek Reviewed by Elsa Travisano ~ MUG ONE

A t about 7 inches tall and 4 1/2 inches wide, Mac OS X Tiger Pocket Guide by Chuck Toporek will fit in a biggish pocket and slides easily into a laptop bag or a spot next to your monitor. This small reference guide is just the ticket for learning about Mac OS 10.4 feature by feature and for getting quick answers to your Tiger questions.

Tiger's interface and applications are detailed, menu-by-menu and feature-by-feature, in pithy paragraphs in the book's sections on Mac OS Basics, System Preferences and Applications and Utilities. Switchers in particular will appreciate the Survival Guide section with tips on getting up to speed in OS 10.4, a section on Unix gives a handy round-up of how-to's for accomplishing useful tasks using the Terminal application, as well as caveats to help you avoid wreaking unintentional mayhem. The book concludes with a section on Configuring Your Mac. Answers to "How do I..." questions are interspersed throughout the book. Details on Classic and OS X equivalents of OS 9 features have been deliberately omitted: for these and for discussions of OS 10.4 topics in more detail, the reader is referred to David Pogue's Mac OS X Missing Manual, Tiger Edition.

Intermediate and advanced Mac users looking for a handy quick reference to OS 10.4 need look no farther. Highly recommended.

Mac OS X Tiger Pocket Guide by Chuck Toporek 223 pp. O'Reilly, 2005. \$9.95

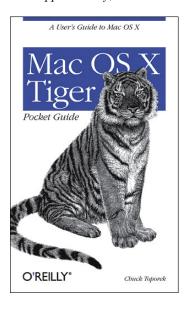

# BOOK REVIEW: GETTING STARTED WITH YOUR MAC AND MAC OS X TIGER

By Scott Kelby Reviewed by Elsa Travisano ~ MUG ONE

Getting Started with Your Mac and Mac OS X Tiger is truly for beginners. The proof? The book begins with Lesson 0, a quick chapter that covers moving and double-clicking the mouse and launching and quitting applications. This entry-level addition to the excellent Peachpit Learning Series aims to Leave No Mac User Behind, offering eleven simple, jargon-free lessons on tasks like setting up your calendar, using email and the internet, playing music, working with photos and (thank goodness) saving your work.

Each step in a lesson is illustrated with color screen shots, many with the important bits circled in red. The layout is visually pleasing, with one step to a page and plenty of white space. The text for each step tends to be in a single paragraph, which works for short steps but can make longer instructions somewhat hard to follow. Dividing these longer steps into paragraphs would make for better readability.

Author Scott Kelby sets aside his usual humor and adopts a gentle, reassuring tone that promises not to overwhelm the reader with unneeded information. The book is an appropriate starting point for someone who is new to the Mac or even new to computers. It will also help "lite" users of older operating systems make the transition to Mac OS X Tiger.

166 pp. Peachpit, 2005. \$19.99

Copyright ©2005 Elsa Travisano. These articles originally appeared in Newsbreak, the newsletter of MUG ONE - Macintosh User Group of Oneonta, NY.

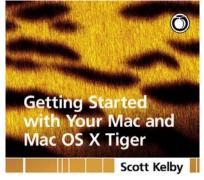

PEACHPIT LEARNING SERIES

# PRODUCT REVIEW: THE KOMEN MICROFIBER TOTE

Reviewed by Maria Arguello ~ NCMUG

We all aspire for win-win situations. Here's one. You can look fashionable and stylish wearing the Komen MicroFiber Tote and at the same time be giving to the Susan G. Komen Breast Cancer Foundation. Mobile Edge has pledged to donate 10% of the proceeds from the sale to the foundation. Mobile Edge designed five computer tote styles for their Caring Case Collection, The Komen Milano, The Komen Microfiber Tote, The Komen Pink Suede Tote, The Komen Pink Leather Tote, and The Komen Paris Computer Backpack.

It is about time that a company has taken on the mission to design a computer bag that offers style, innovation and protection for the 52% women who buy Consumer Electronics in the US. Good-bye forever, boring, masculine looking computer bags for me. Mobile Edge states that The Caring Case Collection was designed "for women, by women, and for the benefit of women."

The Komen MicroFiber Tote is stylish and functional. You would never know I was carrying my Apple 15" PowerBook in it. The design I wanted to review was The Komen Milano (all pink) bag but it was my fault that I didn't specify that model. The model I received, The Komen MicroFiber Tote is absolutely gorgeous. It looks more expensive that it is. It is made of a durable black material with pink handles and pink body trim sporting a detachable Pink-Ribbon keychain. It has a well-padded computer protection compartment, which is also removable for dual functionality. I removed the insert completely for the sake of this review and found it very fashionably made of a shiny silky material that feels waterproof or at least weather resistant although Mobile Edge makes no claims it is so. I can wrap my laptop with the included microfiber bag for additional scratch protection, designed in white and pink, to carry the laptop alone in this bag and leave the tote to carry all my other stuff. The steel tips at the bottom of the bag keep it off the floor and sitting up straight. The bag has lots of useful pockets, my favorites are the "detachable cosmetic/accessory pouch," the interior zippered pocket and the outside EZ access pocket. The care and attention to detail, quality, and style are commendable.

I wanted to publish this review in October for breast cancer awareness month. However, no matter what month, any woman or friend who wants to contribute financially to help cancer research can do so by giving a bag from Mobile Edge's, The Caring Case Collection, as a gift for a special occasion to a breast cancer survivor or to herself while supporting breast cancer research. What is there not to love?

One more thing, the Online Apple Store sells only this reviewed model where it qualifies for free shipping.

Product: The Komen MicroFiber Tote

Manufacturer: Mobile Edge

MSRP: \$129

For information visit: http://www.mobileedge.com

Specifications:

Exterior dimensions  $(1 \times w \times h)$ : 18x14.5x5 in Fits laptops up to  $(1 \times w \times h)$ : 15x11x2.5 in

Color: Black/pink

Review date: October 2006 Reviewed by: Maria O. Arguello Viewer Rating: Très chic

# **MOBILE 3DGE**

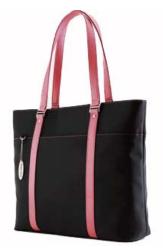

Copyright © 2005 Maria O. Arguello

"The smallest good deed is better than the grandest good intention." Duguet

## ICLOCK V 2.3.0

Reviewed by Doris Stewart ~ MacGroup Detroit

This is a really great Application. It resides on the Menu Bar for easy access to many useful items.

iClock tells the time, the date, stock prices, phone numbers, has an alarm, calendar, calculator and many other useful things. If you did not turn off Apple's Network Time Server, iClock will synchronize with the server.

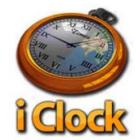

The time and the date appear on the menu bar. You can make the time and the date look just the way you like. The kind of font, the color of the font, and the short version like 10/15/04 3:30 or the longer version such as Friday,15, 2004 3:30PM. You can also have a floating clock on the desktop. There is an alarm clock that you can set so you will never miss an appointment or be late for one.

iClock has a calendar that can be coordinated with iCal, Now-upTo-Date, MS Entourage, Meeting Maker, or Palm Desktop. Use the calendar to show birthdays using the information you may have already put in Apple's Address Book.

If you Option-Click on the iClock menu bar and have set up your portfolio, you will get the current stock prices of your portfolio. The drop down menu contains a desktop screen saver option that may be used with the screen savers that you have on your machine. Also, in the drop down menu you will find Web information for Macintosh, Reference, News, and more.

In the drop down menu you can put the city and phone numbers of your family, friends, or business associates. iClock will show their telephone number, and the time where they live. So you will never call them too early or too late. Try it you will like it. System requirements Mac OS 10.3 or later. The cost is \$20. Shareware iClock v 2.3.0:

http://www.scriptsoftware.com/iclock

"Ability may get you to the top, but it takes character to keep you there." John Wooden

# NEWS FROM THE FRONT WORTHY WIDGETS

By John Cowan ~ MacNexus

Two widgets offered for your consideration this month are:

Gas - Just type in your zip code or address, set the radius (from 1 to 20 miles), and will give you the name and location of the nearest gas stations with the lowest prices. Click on the address and your browser brings up a clear Google map of the location. Gas gets its info from www.gaspricewatch.com which draws from prices reported by members of its internet community who register as 'spotters'. www.interdimensionmedia.com/ widgets.html

DoBeDo - I like to have To Do lists displayed separate from my calendar yet in dynamic sync with each other. DoBeDo addresses that need. It allows you to view, add, edit and delete iCal's todo items. Its tight integration with iCal, small memory footprint, and speedy Cocoa back-end make it indispensable addition Dashboard lineup. You can display items from any one of your calendars, open multiple widgets each set to a different calendar, or list all of your tasks together in a single widget. If you are not an iCal user, that's ok too. DoBeDo can help keep you organized and on task on its own. www.bluehenley.com/products/dobedo/index.php

#### **COOL WEB SITES**

By Victoria Maciulski  $\sim CVMUG$ 

#### Oui Oui

Do you want to take free French Lessons? Well, you can, via your browser or podcasts in ITunes. Point your browser to: http://frenchpodclass.libsyn.com/rss for a page with all of the lessons ready to download. There are MP3 audio files, study sheets and some videos. Or, open iTunes 5 or later, go under Advanced -->Subscribe to Podcasts and type that URL into the window.

## Rip Records to iPod

This Popular Science site is for certain geeks only. You know who you are. It shows how a guy took an old mid-century stereo console and fitted it with various Mac stuff, a turntable, etc., and made it automatically copy songs from his vinyl records to an iPod. Even if you re not a geek, the pix on this site will make you smile at his ingenuity. http://www.popsci.com/popsci/how 0/d0134a4a54 c6010vgnvcm1000004eecbccdrcrd.html

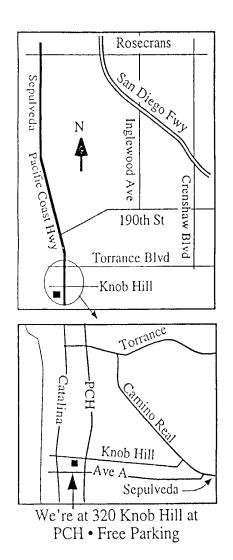

## THIS MONTH'S MEETING

Wednesday Dec. 28th, 2005 7:30PM 320 Knob Hill, Redondo Beach (see map at left for directions)

Come early (6:30) for beginners class!

## This Month's Topic:

Bring your questions and appetite as we will be having an Open Forum as well as free pizza. Members are encouraged to bring their own holiday goodies as well!

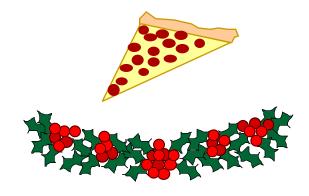

Next Meeting January 25th:

Apple reps will be back to go over iDVD!

A special thanks to all members who took part in our annual Proxy vote. The winner of the \$50 CompUSA gift certificate will be notified by the time you receive this newsletter. Also note there will not be a raffle for the December meeting.

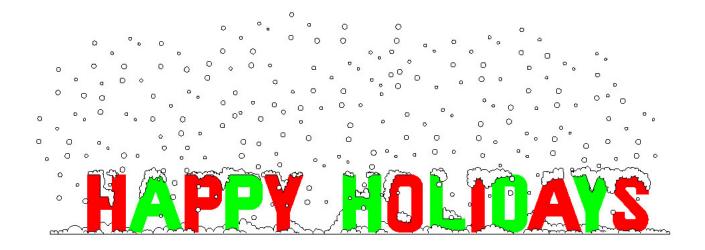

# SBAMUG Membership Application

South Bay Apple Macintosh User Group provides Mac owners and users with a local source of shared knowledge and experience through monthly meetings, training seminars

and our monthly newsletter. Individual and family membership is \$35 per year payable to SBAMUG. ☐ New Member ☐ Member Renewal Name: \_\_\_\_\_ \_\_\_\_\_\_ State: \_\_\_\_\_ Zip: \_\_\_\_\_ Address: City: \_\_\_\_\_ Home Phone: \_\_\_\_\_ Email Address: \_\_\_\_\_ Special Computer Interest: Model of Macintosh You Use Most: How did you hear about SBAMUG?: Comments: Signature: Date: Bring Application & Fees to Meetings or Mail to: SBAMUG P.O. Box 432 Redondo Beach, CA 90277

## South Bay Apple Mac User Group

P. O. Box 432 Redondo Beach. CA 90277-0432

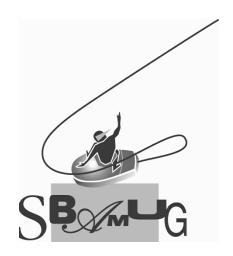